# **MODRELAY Datasheet**

# **Relay Out 8 Module**

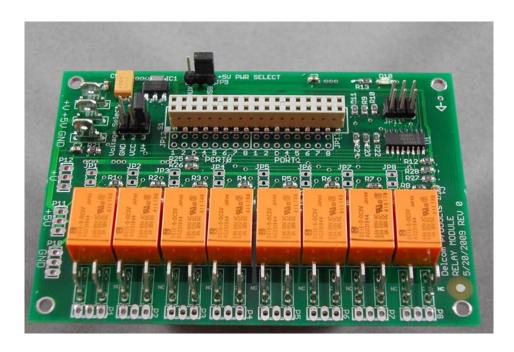

| 902140       | Relay Out 8 Module            |
|--------------|-------------------------------|
| 902140-R     | Relay Out 8 Module w/Rt Spade |
| 902140-S     | Relay Out 8 Module w/Spade    |
| 902140-T     | Relay Out 8 Module w/Terminal |
| 902142-I2C   | Relay Out 8 Module            |
| 902142-R-I2C | Relay Out 8 Module w/Rt Spade |
| 902142-S-I2C | Relay Out 8 Module w/Spade    |
| 902142-T-I2C | Relay Out 8 Module w/Terminal |

# **Delcom Products Inc.**

# **MODRELAY Datasheet**

Revision 0 - 09/28/2009

## **Table of Contents**

| 1    | Functional Overview               | 3  |
|------|-----------------------------------|----|
| 2    | Schematic                         | 4  |
| 3    | Layout                            | 5  |
| 4    | Connections                       | 6  |
| 5    | Jumpers                           | 6  |
| 6    | LED's                             | 7  |
| 7    | Software Control                  | 7  |
| 7.   | 1 Direct port pin control example | 7  |
| 7.   |                                   |    |
| 8    | Specifications                    | 9  |
| 9    | Ordering Information              | 9  |
| 10   | Accessories                       |    |
| 11   | References                        | 9  |
| Revi | Revision History                  |    |
| Appe | endix A. Notices                  | 10 |
|      |                                   |    |

### 1 Functional Overview

The Delcom Relay Module includes 8 relays. The relay modules are controlled via one of the Delcom interface modules. The relays can either be controlled directly via a port pin on the interface processor or via I2C commands from the interface processor I2C Bus. Up to 2 modules (16 relays) can be controller by the interface module with direct pin control or up to 8 modules (64 relays) can be controller by the interface module using the I2C command mode.

The module allows for either USB host power or Auxiliary power selection. Under USB host power one must make sure not to consume more that the allow USB power limit (500ma). Each relay draws 40ma when it is actuated. Therefore if all relays can be actuated at the same time, then only 1 module (8 relays) can be power from the USB host power.

Relays are actuated by a low (0) logic signal. The default power on state is all relays off. Relay on/off delay limited by the interface communication overhead. For USB low speed interface the overhead is 10ms and for USB high speed it is 1ms. Each relay can handle 2A @ 30VDC, 0.6A @ 125VAC or 0.6 @ 110VDC.

There are four different relay and power connector options. 1 – No connector, user solders directly to the power. 2 – Terminal connectors (order suffix T), 3 – Spade connectors (order suffix S), and 4 – Right angle spade connectors (order suffix R).

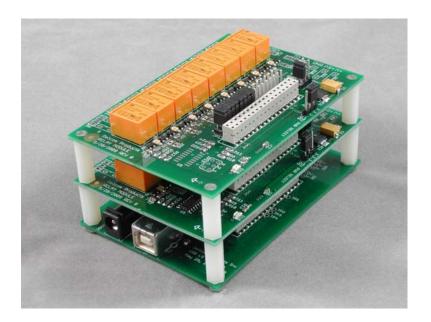

## 2 Schematic

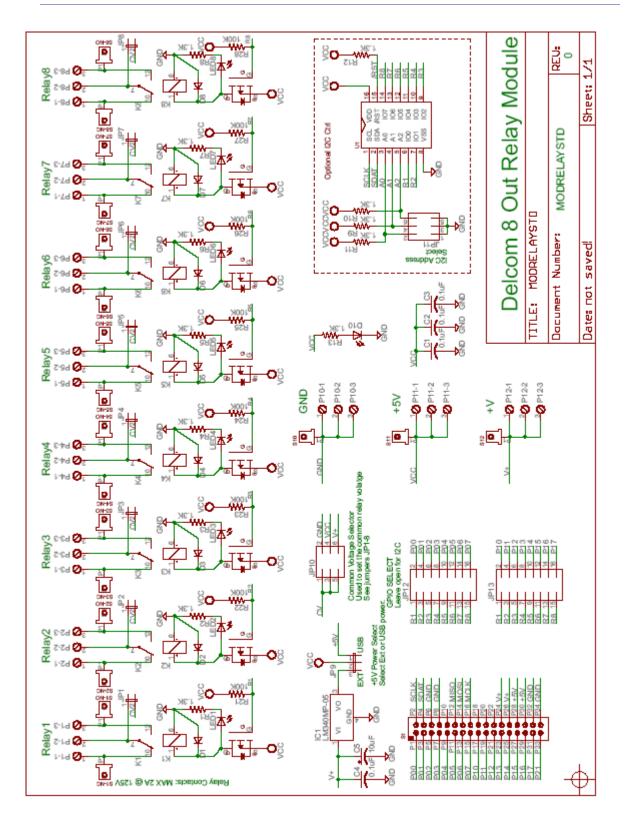

## 3 Layout

Delcom Products Inc. 914-934-5170

8 Out Relay Module 5/20/2009 REV 0 Brd Size: 4" x 2.75" Mountind Holes: 0.150" S1(X1.2.Y2.1)

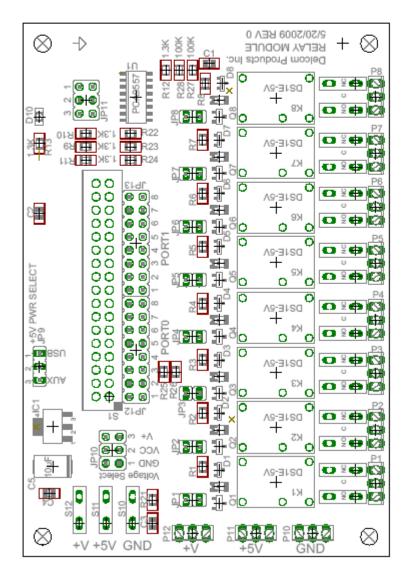

#### 4 Connections

#### S1 Extension Connector

This connector proves all the power and data signals to be used by the connecting modules. Modules are added by stacking them on this connection.

#### P1-P8 Relay Outputs

This connector connects to the three output pins of the relay. The are Normally Open(NO), Normally Close (NC) and Common(C).

#### P10 Ground Output

This connector is connected to ground.

#### P11 +5 Volts Output

This connector is connected to +5Volts

#### P11 +V Volts Output

This connector is connected to +V. The +V rail is connected to the auxiliary power supply on the interface board. The +V is typically set to +12VDC.

### 5 Jumpers

#### JP1-8 Relay Common Enable

This jumper connects the common pin on the relays to the voltage selector jumper (JP10). Jumping this pin will connect the relay common pin to the common voltage rail.

#### JP9 5 Volt Power Selector Jumper

This jumper is used to select where the +5volts on the board will come from. Jumping pins 1 & 2 will select the USB host as the source. Jumping pins 2 & 3 will select the auxiliary power supply as the power source.

#### JP10 Common Voltage Selector Jumper

This jumper is used to select the common relay voltage (also see JP1-8). Jumping pins 1 & 6 will select ground as the common voltage. Jumping pins 2 & 5 will select VCC (+5Volts) as the common voltage. And jumping pins 3 & 4 will select V+ (+12VDC) as the common voltage.

#### JP11 I2C Address Jumper

This jumper is used to set the I2C address. This jumper is only used with the I2C option.

#### JP12 Relay Port0 Control Enable

This jumper is used to connect the relay to the Port0 processor bus. This jumper is only used in non-I2C version. Install appropriate jumper to connect relays 1-8 to port0 pins 1-8.

#### JP13 Relay Port1 Control Enable

This jumper is used to connect the relay to the Port1 processor bus. This jumper is only used in non-I2C version. Install appropriate jumper to connect relays 1-8 to port0 pins 1-8.

#### 6 LEDs

There are 9 LEDs on the relay board. The red LED (D10) will light up when the +5volts is present. The yellow LEDs (D1-D8) will light up when the corresponding relay is actuated.

#### 7 Software Control

The relay is controller from the one of the Delcom interface modules. See the interface module for more information on software control. Software commands can be sent via the OS API get and set functions or via the Delcom DLL. Examples below are abbreviated for simplicity.

Please see the USBHIDIO datasheet and the Delcom USB HID webpage for more details.

Datasheet -> http://www.delcomproducts.com/downloads/USBIOHID.pdf

Examples -> http://www.delcomproducts.com/productdetails.asp?PartNumber=900000

DelcomDLL -> <a href="http://www.delcomproducts.com/productdetails.asp?PartNumber=890510">http://www.delcomproducts.com/productdetails.asp?PartNumber=890510</a>

## 7.1 Direct port pin control example

```
Example to sets port0 & port1 all high. All relays off.
  // Delcom DLL Example
  DelcomWritePorts(handle, 255, 255)
  // API Example
  MyPacket.Tx.MajorCmd = 101;
  MyPacket.Tx.MinorCmd = 10;
  MyPacket.Tx.DataLSB = 0xFF;
  MyPacket.Tx.DataMSB = 0xFF;
  HidD SetFeature(handle, MyPacket, 8);
Example to set port0 pin1 low. Relay 1 on.
  // Delcom DLL Example
  DelcomWritePin(handle, 0, 1, 0)
  // API Example
  MyPacket.Tx.MajorCmd = 101;
  MyPacket.Tx.MinorCmd = 11;
  MyPacket.Tx.DataLSB = 0x01;
  MyPacket.Tx.DataMSB = 0x00;
  HidD SetFeature(handle, MyPacket, 8);
Examples to set port0 pin1 high. Relay 1 off.
  // Delcom DLL Example
  DelcomWritePin(handle, 0, 1, 1)
  // API Example
  MyPacket.Tx.MajorCmd = 101;
  MyPacket.Tx.MinorCmd = 11;
  MyPacket.Tx.DataLSB = 0 \times 00;
  MyPacket.Tx.DataMSB = 0x01;
```

HidD SetFeature(handle, MyPacket, 8);

### 7.2 I2C control example

The following examples show how to control the relays via the I2C commands. The I2C requires an initialize routine on power up. The I2C I/O pins boot up in a high impedance mode. User must first set the pins all high (all relays off) and then configure the I/O pins go in to output mode. Also see the I2C I/O chip data sheet, link below. <a href="http://www.delcomproducts.com/downloads/PCA9557.pdf">http://www.delcomproducts.com/downloads/PCA9557.pdf</a>

#### I2C initialization routine.

#### Preset all I/O pins to high (all relays off).

#### Configure I/O pins to all be outputs.

#### Example to set port0 pin1 low. Relay 1 on.

#### Examples to set port0 pin1 high. Relay 1 off and Relay 2 on.

The examples above use the DelcomDLL. You can also use the API method as well.

## 8 Specifications

| Description      | Values                                     |
|------------------|--------------------------------------------|
| Board Size       | 4" x 2.75" (101.6mm x 69.85mm)             |
| Vertical Spacing | 0.78125" (19.84mm) Using 0.750" Stand Offs |
| Relay Current    | 2A @ 30VDC, 0.6A @ 125VAC, 0.6 @ 110VDC    |
|                  |                                            |

## 9 Ordering Information

| Part Number | Description                       |
|-------------|-----------------------------------|
| 902140      | Relay Out 8 Module                |
| 902140-R    | Relay Out 8 Module w/Rt Spade     |
| 902140-S    | Relay Out 8 Module w/Spade        |
| 902140-T    | Relay Out 8 Module w/Terminal     |
| 902142      | I2C Relay Out 8 Module            |
| 902142-R    | I2C Relay Out 8 Module w/Rt Spade |
| 902142-S    | I2C Relay Out 8 Module w/Spade    |
| 902142-T    | I2C Relay Out 8 Module w/Terminal |

#### 10 Accessories

| Part Number | Package Type                               |  |
|-------------|--------------------------------------------|--|
| 902190      | Power Transformer 12VDC 500ma (Wall Mount) |  |
| 803514      | USB 2.0 A-B Cable 2M                       |  |

#### 11 References

**Delcom Website** 

http://www.delcomproducts.com

MODLSINT Schematic & PCB Drawings

http://www.delcomproducts.com/downloads/MODRELAYSTD\_SCH.pdf http://www.delcomproducts.com/downloads/MODRELAYSTD\_PCB.pdf

**Delcom Modules** 

http://www.delcomproducts.com/productdetails.asp?productnum=902100

**Data Sheet** 

USB Data Sheet <a href="http://www.delcomproducts.com/downloads/USBIOHID.pdf">http://www.delcomproducts.com/downloads/USBIOHID.pdf</a>
I2C Data Sheet <a href="http://www.delcomproducts.com/downloads/PCA9557.pdf">http://www.delcomproducts.com/downloads/PCA9557.pdf</a>

**USBHIDIO Examples** 

http://www.delcomproducts.com/productdetails.asp?productnum=900000

**Technical Support** 

techsupport@delcomproducts.com

MODRELAY.pdf Copyright © DELCOM PRODUCTS INC. 2009. All Rights Reserved. Page 9 of 10 Delcom Products Inc. 200 William St STE302 – Port Chester NY 10573 USA (914)934-5170 www.delcomproducts.com

## **Revision History**

| Rev | Date       | Author | Description     |
|-----|------------|--------|-----------------|
| 0   | 09/28/2009 | DL     | Initial Release |
|     |            |        |                 |
|     |            |        |                 |

## **Appendix A. Notices**

DELCOM PRODUCTS INC. takes no position regarding the validity or scope of any intellectual property or other rights that might be claimed to pertain to the implementation or use of the technology described in this document or the extent to which any license under such rights might or might not be available; neither does it represent that it has made any effort to identify any such rights. Information on DELCOM PRODUCTS INC procedures with respect to rights in DELCOM PRODUCTS INC. specifications can be found at the DELCOM PRODUCTS INC. website. Copies of claims of rights made available for publication and any assurances of licenses to be made available, or the result of an attempt made to obtain a general license or permission for the use of such proprietary rights by implementers' or users of this specification, can be obtained from the DELCOM PRODUCTS INC. Executive Director.

DELCOM PRODUCTS INC. invites any interested party to bring to its attention any copyrights, patents or patent applications, or other proprietary rights which may cover technology that may be required to implement this specification. Please address the information to the DELCOM PRODUCTS INC. Executive Director.

Copyright © DELCOM PRODUCTS INC. Open 2009. All Rights Reserved.

This document and translations of it may be copied and furnished to others, and derivative works that comment on or otherwise explain it or assist in its implementation may be prepared, copied, published and distributed, in whole or in part, without restriction of any kind, provided that the above copyright notice and this paragraph are included on all such copies and derivative works. However, this document itself may not be modified in any way, such as by removing the copyright notice or references to DELCOM PRODUCTS INC., except as needed for the purpose of developing DELCOM PRODUCTS INC. specifications, in which case the procedures for copyrights defined in the DELCOM PRODUCTS INC. Intellectual Property Rights document must be followed, or as required to translate it into languages other than English. The limited permissions granted above are perpetual and will not be revoked by DELCOM PRODUCTS INC. or its successors or assigns.

This document and the information contained herein is provided on an "AS IS" basis and DELCOM PRODUCTS INC. DISCLAIMS ALL WARRANTIES, EXPRESS OR IMPLIED, INCLUDING BUT NOT LIMITED TO ANY WARRANTY THAT THE USE OF THE INFORMATION HEREIN WILL NOT INFRINGE ANY RIGHTS OR ANY IMPLIED WARRANTIES OF MERCHANTABILITY OR FITNESS FOR A PARTICULAR PURPOSE.

LIFE SUPPORT POLICY - Delcom Products are not authorized for use in life support devices and/or systems without the express written approval of Delcom.